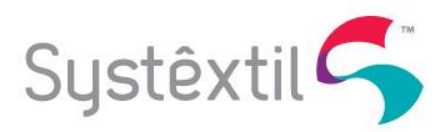

# **Funcionamento do Painel de Vendas**

A customização do processo de venda realizada no Systextil utiliza as regras de busca de preços criadas pela empresa e que chamaremos aqui de "Política de Vendas". Esta política de vendas é na verdade um conjunto de atributos do produto/venda para buscar o valor que o representante/vendedor pode aplicar a um item do pedido de venda. Estes atributos criarão as regras que o representante irá utilizar para realizar a venda do produto para o cliente.

A política de vendas indicada neste documento não utiliza nenhum dos conceitos da tela de política de vendas que o Systextil tem em sua versão padrão e sim uma coleção de novas configurações que estão explicadas neste documento.

Pelas questões indicadas acima, foi desenvolvido um novo painel de vendas onde o representante/vendedor irá indicar os vários atributos da venda que está ocorrendo e com base nestes atributos, o sistema irá listar os valores de cada produto.

A imagem a seguir mostra o painel de vendas.

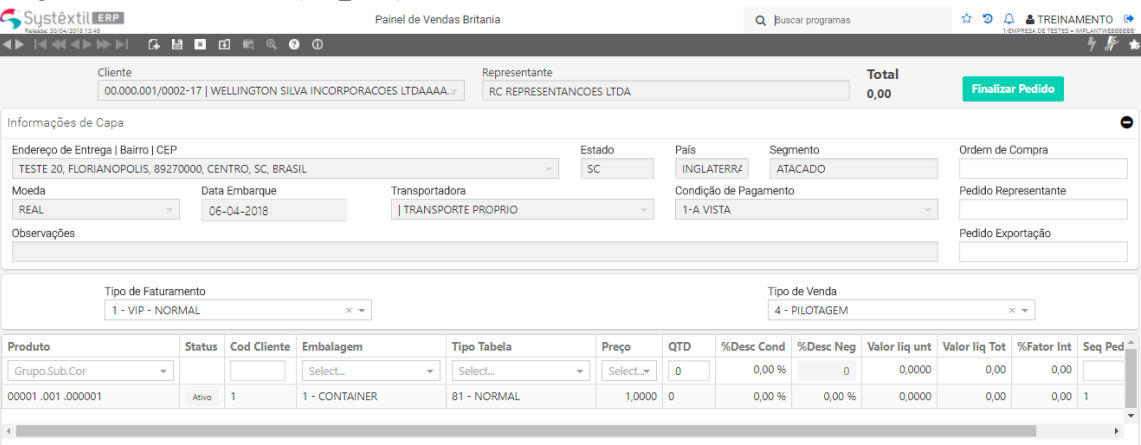

**Imagem 1 – Painel de Vendas (brit\_f001)**

Este documento tem o objetivo de mostrar o funcionamento do painel de vendas os cadastros acessórios a serem utilizados para que o processo possa ser utilizado normalmente.

## **Configurações:**

Antes de entrarmos no painel é necessário conhecer os cadastros acessórios que serão necessários para o funcionamento do painel.

**1. Habilitar o painel de vendas (via SQL)**

Insert into empr\_007 (param, tipo, label, fyi\_message, default\_str) values ('vendas.vendaBritania', 0, '', **null**, 'S');

Insert into empr\_008 (codigo\_empresa, param, val\_str) values (1, 'vendas.vendaBritania', 'S');

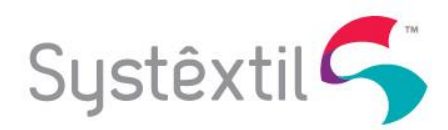

## **2. Cadastro de Atributos da Formação da Tabela de Preços (pedi\_f227)**

Neste cadastro serão informadas as opções disponíveis para o uso do painel. Estas opções são itens de controles do painel de acordo com o que a empresa trabalha.

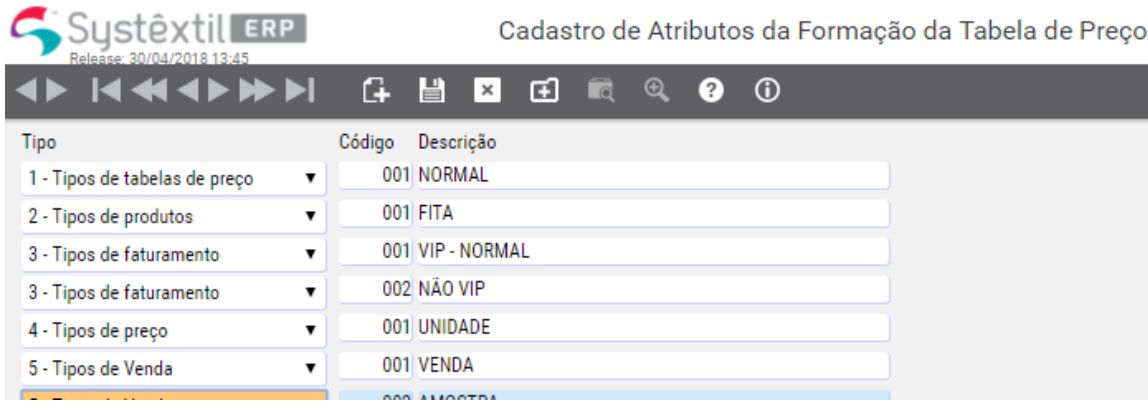

#### **Imagem 2 – Cadastro de Atributos da Formação da Tabela de Preços (pedi\_f227)**

Neste cadastro poderão ser informados os seguintes tipos de dados:

#### **1) Tipos de Tabelas de preço**

Neste tipo de item poderão ser informados os tipos de preços que uma venda poderá ter. Exemplos: Tabela de preço por Estado, Tabela de Liquidação, etc.

#### **2) Tipos de Produtos**

Este tipo de item identifica o tipo de produto que está liberada para venda. Exemplos: Aplicação, Fitas, Industrialização, etc.

#### **3) Tipos de Faturamento**

Indica o tipo de faturamento que a venda poderá ter. Exemplos: Normal, diferenciado, completo, etc.

## **4) Tipos de Preços**

É o tipo de preço a ser aplicado na venda. Exemplos: Cento, Milheiro, único, etc.

#### **5) Tipos de Vendas**

Indica o tipo de Venda que será feito. Cada pedido de venda terá um tipo de venda e este será único para cada pedido.

Exemplos: Amostras, Vendas, etc.

**3. Cad de Relacionamento de Tipos de Venda X Tipo de Produto X Tipo de Preço (pedi\_f228)** Neste cadastro serão relacionados os atributos de Tipo de Vendas X Tipo de Produto X Tipo de Preço.

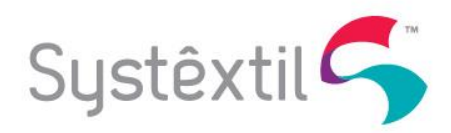

Os campos "Tipo de Venda", "Tipo de Produto" e "Tipo de Preço" virão do pré-cadastro "Cadastro de Atributos da Formação da Tabela de Preço" (ver item 1), através dos tipos de atributo "5- Tipo de Venda", "2- Tipo de Produto" e "1- Tipo de Preço".

Este relacionamento tem as seguintes funções:

- Liberar a possibilidade de se fazer um pedido de venda com os atributos relacionados. O sistema não permitirá realizar uma inserção de um item no pedido de venda que utilizam os atributos indicados neste cadastro e que não estejam relacionados entre si.
- Indicar a quantidade mínima e máxima que o item de pedido poderá conter para o relacionamento dos atributos indicados.
- Indicar as cores liberadas para o relacionamento em questão.
- Indicar quais as cores estão liberadas para a venda no relacionamento feito para o Tipo de Venda X Tipo de Produto X Tipo de Preço. Caso nenhuma cor esteja liberada para o relacionamento "Tipo de Venda / Tipo de Produto / Tipo de Preço" o sistema irá considerar que todas as cores estão liberadas para serem inseridas no pedido de venda.

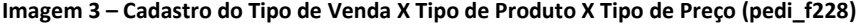

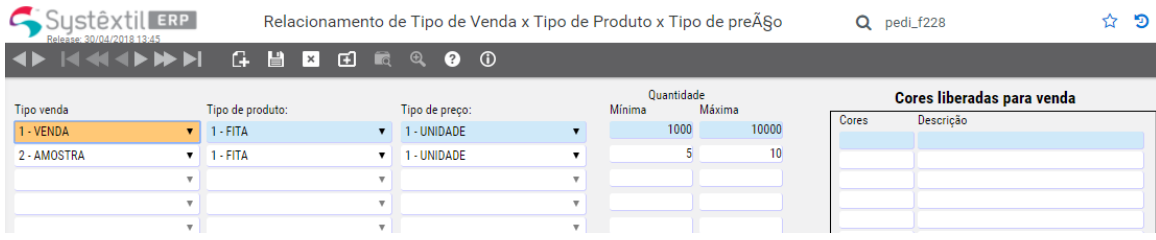

#### **4. Cadastro do Relacionamento entre Produtos X Embalagens (pedi\_f231)**

Este cadastro tem a finalidade de se relacionar o produto com as embalagens disponibilizadas para os mesmos. Um produto poderá ter mais de uma embalagem, se ocorrer esta situação, basta informar o mesmo produto com as diversas embalagens que podem ser vendidos os produtos.

Obrigatoriamente, a embalagem indicada neste cadastro deverá estar pré-cadastrado no Systextil. Este cadastramento é feito através do cadastro de Embalagens (fatu f020).

Este relacionamento é feito pela junção do código da referência com o código do subgrupo, ambos são parte da chave do produto e deverão estar pré-cadastrados no cadastro de produtos do Systextil. Lembro que este produto deverá ser de nível 2 ou 4, que indicam fazer parte do controle de produtos do tipo "Tecido Acabado" e "Tecido Cru" respectivamente.

O sistema não permitirá fazer uma venda de um produto com uma embalagem que não estejam relacionados. Para realizar a venda de um produto, obrigatoriamente este produto deverá estar relacionado a no mínimo uma embalagem.

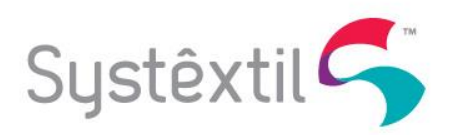

#### **Imagem 4 – Cadastro do Relacionamento entre Produtos X Embalagens (pedi\_f231)**

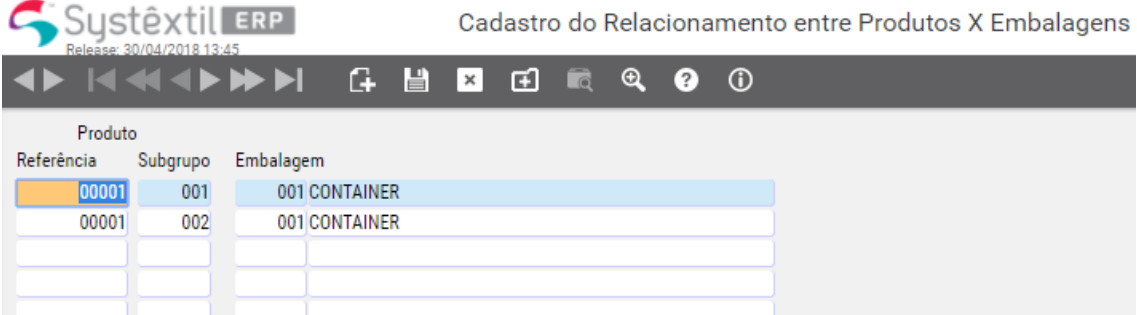

#### **5. Cadastro do Relacionamento entre Cliente X Tipo de Faturamento (pedi\_f217)**

Este relacionamento indica para o sistema quais os tipos de faturamento que poderá ser feito para o cliente. No painel de vendas, não será possível realizar uma venda com um tipo de faturamento que não esteja relacionado com o cliente neste cadastro.

O campo "Tipo de Faturamento" deverá estar pré-cadastrado no Cadastro de Atributos da Formação da Tabela de Preços", através do tipo 3 (Tipo de Faturamento).

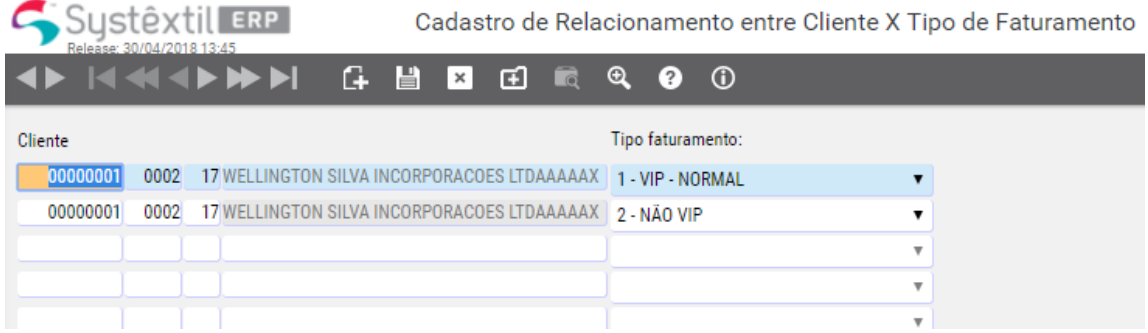

#### **Imagem 5 – Cadastro do Relacionamento entre Clientes X Tipo de Faturamento (pedi\_f217)**

#### **6. Cadastro do Relacionamento entre Representantes X Tabela de Preços (pedi\_f218)**

Este cadastro tem a finalidade de se relacionar os Representantes com as Tabela de Preços liberadas para o mesmo. Um representante poderá estar relacionado com mais de uma tabela de preço. Se o representante não estiver relacionado com nenhuma tabela de preço, o mesmo não poderá realizar uma venda pelo painel de vendas.

O Representante e a Tabela de Preço deverão estar cadastrados no Cadastro de Representantes (pedi f020) e no "Cadastro de Atributos da Formação da tabela de Preço" (pedi\_f227), através dos tipos 1 (Tipos de Tabela de Preços.

No Painel de Vendas, o representante somente terá acesso as tabelas de preços relacionadas consigo.

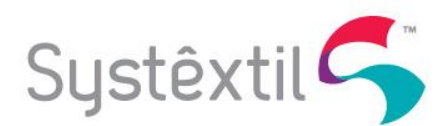

#### **Imagem 6 – Cadastro do Relacionamento entre Representantes X Tabela e Preços (pedi\_f218)**

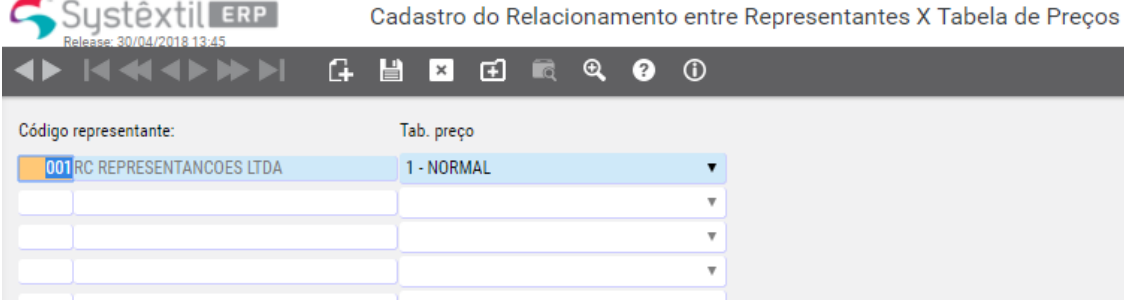

## **7. Cadastro do Relacionamento entre Tipo de Faturamento X Tipo de Vendas (pedi\_f219)**

Este cadastro tem a finalidade de se relacionar o Tipo de Faturamento com o Tipo de Vendas. Um Tipo de Faturamento poderá estar relacionado a um ou mais Tipo de Venda e vice-versa.

O Tipo de Faturamento e o Tipo de Venda deverão estar pré-cadastrados no "Cadastro de Atributos da Formação da Tabela de Preço" (pedi\_f227), através dos tipos 3 (Tipos de Faturamento) e 5 (Tipo de Venda).

No Painel de Vendas, o sistema somente deixará realizar uma venda onde o Tipo de faturamento e o Tipo de Venda indicado no pedido de venda estejam relacionados.

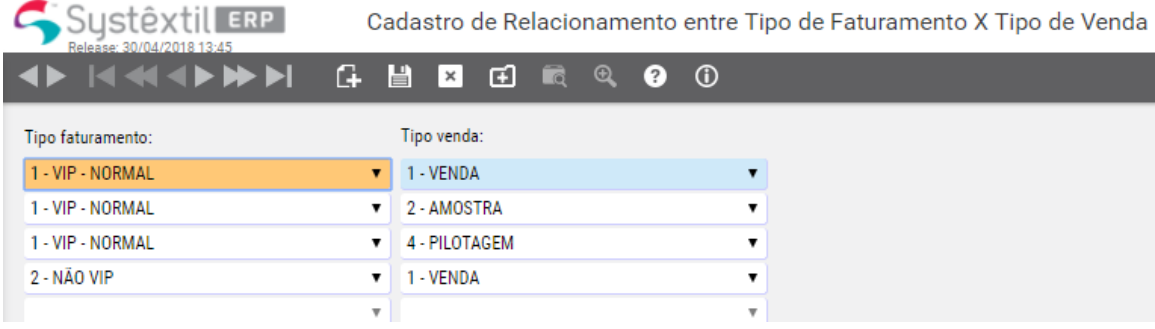

#### **Imagem 7 – Cadastro do Relacionamento entre Tipo de Faturamento X Tipo de Venda (pedi\_f219)**

#### **8. Tabela de Descontos X Comissão (brit\_f010)**

Com base neste cadastro a empresa indica quais os descontos que o representante pode conceder para o seu cliente. Sendo assim o representante poderá apenas conceder descontos para o cliente de um percentual que estiver em um intervalo informado neste cadastro.

Este desconto não se aplica ao desconto indicada na condição de pagamento indicado no pedido de venda e sim ao desconto que o representante / vendedor poderá conceder para o cliente no item do pedido de venda. O intervalo de descontos poderá indicar também uma redução no percentual de comissão que o representante receberá a cada item do pedido.

Os descontos permitidos e o percentual de redução da comissão são indicados pelo relacionamento dos atributos "Tipo de Faturamento" e "Tipo de Produtos", ambos cadastrados no "Cadastro de Atributos da Formação da Tabela de Preço" (ver item 1), através dos tipos de atributo "3- Tipo de Faturamento", "2- Tipo de Produto".

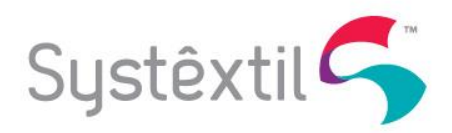

Esta tabela também será utilizada para o calculo do percentual de comissão que o representante irá ganhar para o item que se está negociando.

O percentual de comissão do representante / vendedor virá da tabela de preço do produto. Mas se o representante conceder um desconto o cliente, o percentual de redução indicado no intervalo que os desconto concedido se encaixar será subtraído do percentual de comissão que o representante terá direito.

#### **Exemplo do Funcionamento do cálculo do percentual de comissão:**

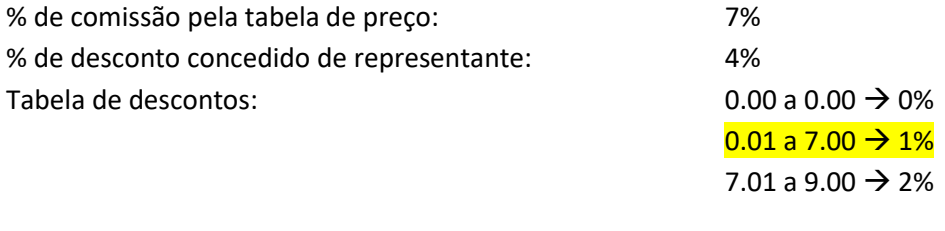

% de Comissão a ser aplicado no item do pedido: 6% (7% - 1%)

**Imagem 8 – Cadastro da Tabela de Desconto X Comissão (brit\_f010)**

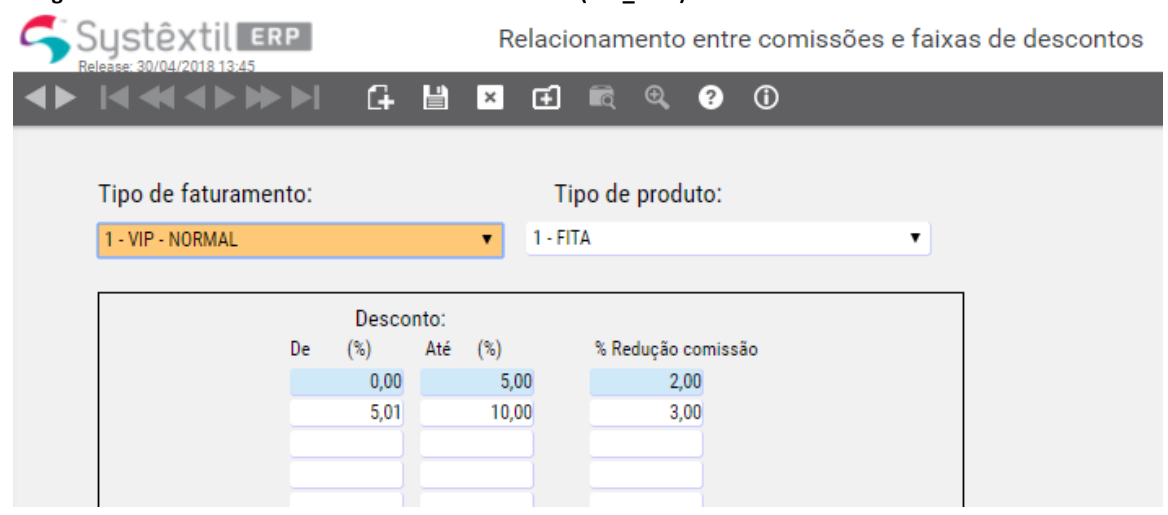

## **9. Cadastro de Segmentos de Mercado (basi\_f511)**

A tabela de preço pode ser dividida por segmentos de mercado. Para isso será necessário configurar os segmentos de mercado que a empresa deseja. Este segmento de mercado deve ser relacionado ao cliente através do seu cadastro. Este relacionamento é feito através da tela "Informações Comerciais" (pedi\_f002) que pode ser acessada através do Cadastro de Clientes (pedi\_f010), através do botão "Comercial".

Se for utilizada este cadastro, o cliente que não estiver relacionado a nenhum segmento de mercado não poderá ter vendas realizadas pelo painel de vendas.

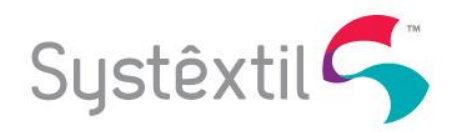

A tabela de preço não trabalha diretamente com o segmento de mercado e sim com um agrupador de segmentos de mercados. Sendo assim o segmento de mercado deverá estar relacionado a estes agrupadores. Um agrupador nada mais é que um registro no próprio cadastro de Segmentos de Mercado.

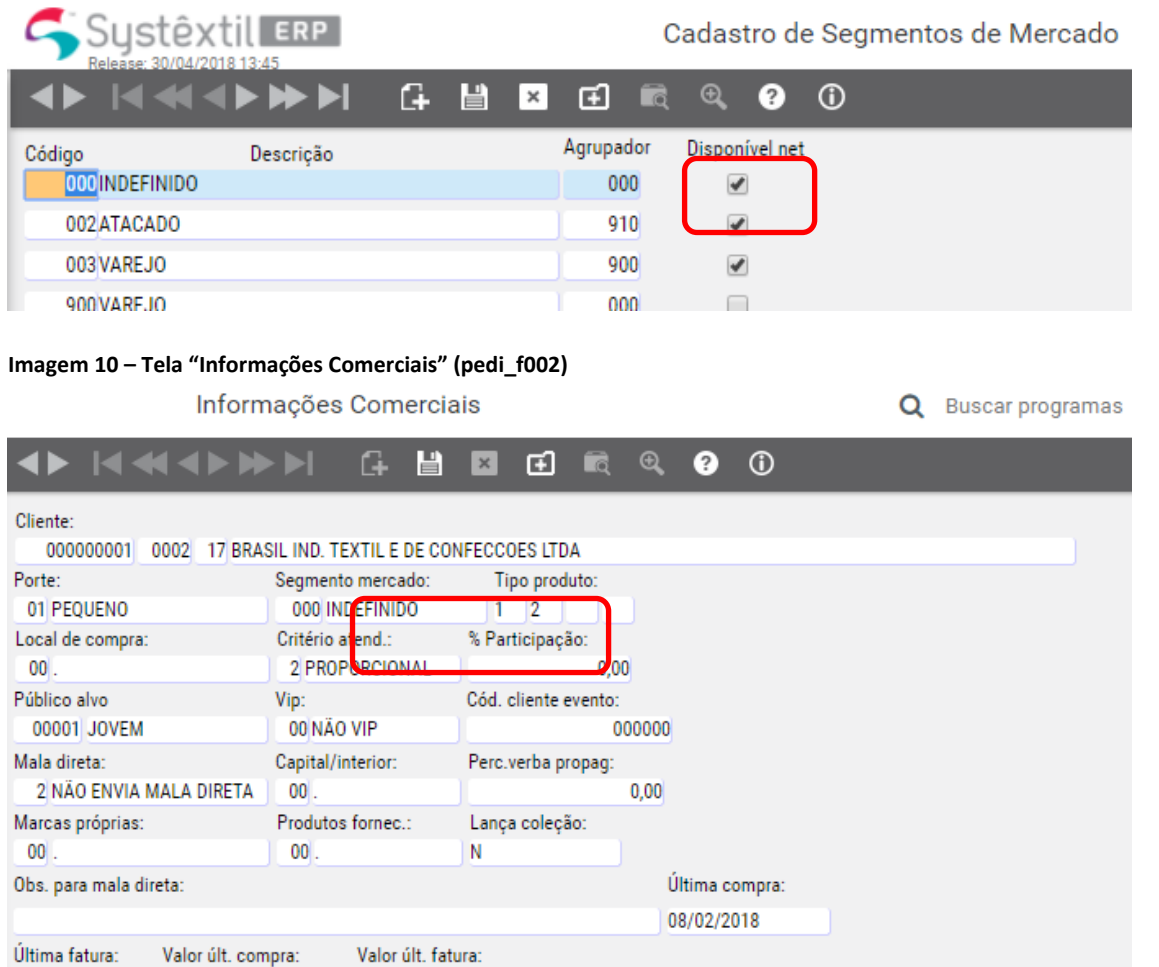

# **Imagem 9 – Cadastro da Segmentos de Mercado (basi\_f511)**

**10.Cadastro de Região Comercial (basi\_f461)**

 $0.010010010$ 

Este é um parâmetro da tabela de preço, onde a mesma poderá indicar um preço para cada região. Esta região não é a mesma que o Systextil tem como padrão e que está relacionado ao cliente e influência no representante e suas comissões.

Esta região é uma separação com visão comercial de montagem de preços e deverá ser definida com esta visão. A região comercial deverá ser relacionada ao Estado (UF).

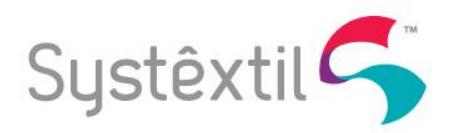

#### **Imagem 11 – Cadastro de regiões Comerciais (basi\_f461)**

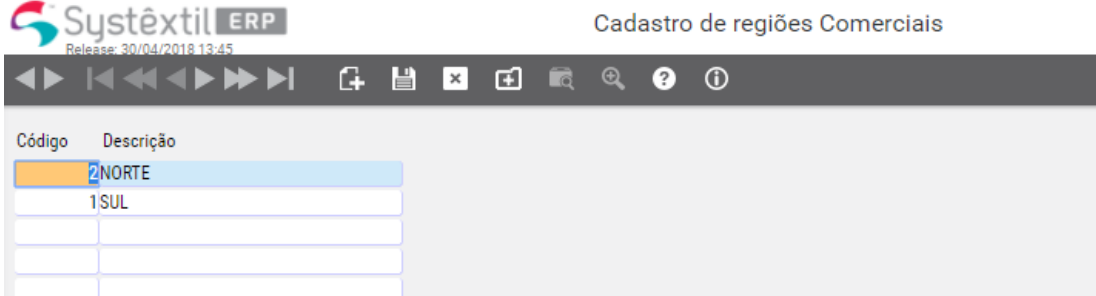

#### **Imagem 12 – Cadastro de Estados (basi\_f367)**

CADASTRO DE ESTADOS POR PAÍS

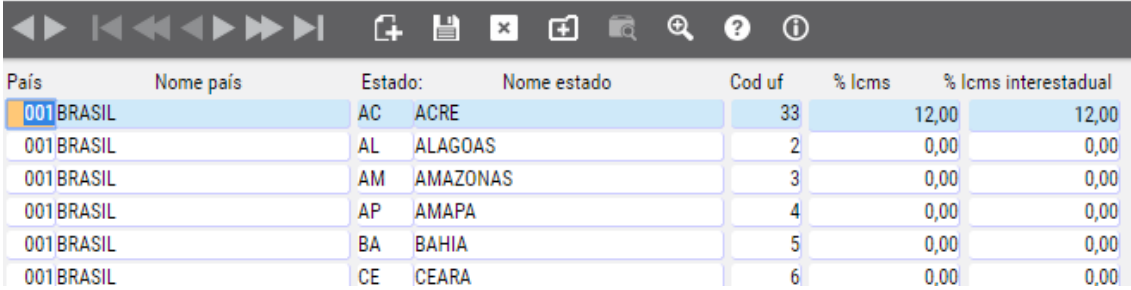

#### **11.Indicar a situação do produto perante a venda (pedi\_f251)**

Esta tela tem o objetivo de mostrar a situação do produto perante a área comercial da empresa.

As situações poderão ser:

- Ativo;
- Fora de Linha;
- Avaliação;
- Reativado.

Esta situação irá ter influência no painel de vendas. Esta influência está indicada no item que trata do painel de vendas. Ao se muda a situação de um produto, o sistema deverá questionar o usuário qual a abrangência desta alteração, podendo ser:

- Somente o produto;
- Todos os produtos da referência;
- Todos os produtos da referência e Subgrupo;
- Cancelar a operação.

Esta nova situação não terá influência nos demais processos do Systextil. Somente no painel de vendas. Sendo assim esta condição deverá estar clara nesta tela.

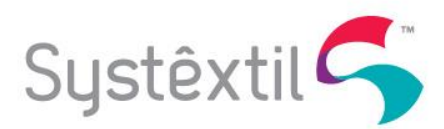

#### **Imagem 13 – Cadastro de Situações do Produto Perante o Comercial (pedi\_f251)**

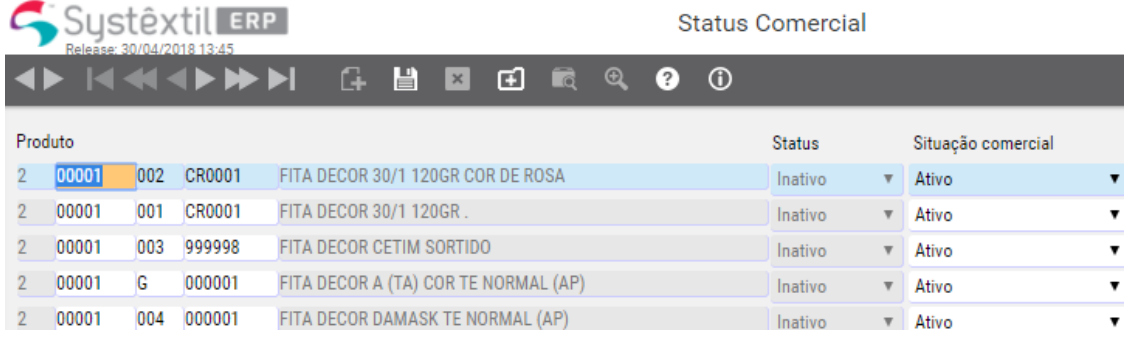

## **12.Cadastro de Itens da Tabela de Preço (pedi\_f237)**

Esta é a tabela de preços que o painel irá utilizar para encontrar o preço do produto utilizando os diversos filtros que podem ser utilizados.

#### **Imagem 14 – Cadastro da Itens da Tabela de Preço (pedi\_f237)**

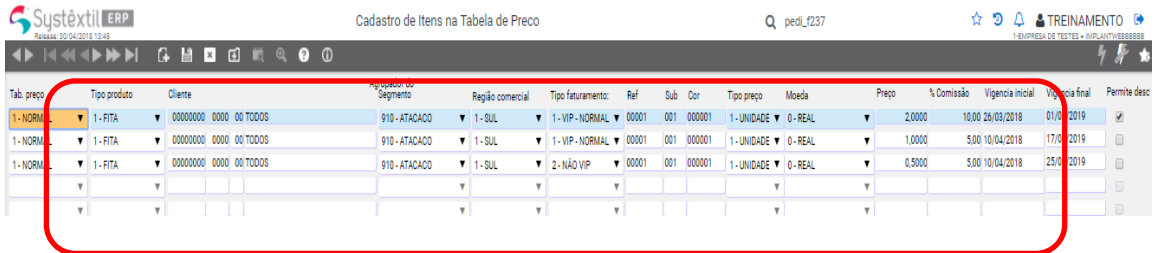

Os campos que se encontram marcados (dentro do quadro em vermelho) são considerados filtros para buscar o valor do produto. No painel, que iremos ver mais adiante, irá utilizar estes filtros para encontrar o preço a ser utilizado no pedido de venda quando da inserção do item no pedido.

Os campos indicados neste cadastro são:

#### ➢ **Tabela de Preço:**

Indica para o sistema qual a tabela de preço que será utilizada no pedido. Exemplo: Venda normal, Especial Metálica, etc.

As tabelas disponíveis serão as configuradas no Cadastro de Atributos da Formação da Tabela de Preços (pedi f227), através do atributo "1- Tipos de Tabela de Preços" (ver item 1 deste documento).

#### ➢ **Tipo de Produto:**

Indica para o sistema qual o tipo do produto que será inserido no pedido de venda Exemplo: Aplicação, Fitas, Tresse, etc.

Os tipos de produtos disponíveis serão os configurados no Cadastro de Atributos da Formação da Tabela de Preços (pedi\_f227), através do atributo "2- Tipos de Produtos" (ver item 1 deste documento).

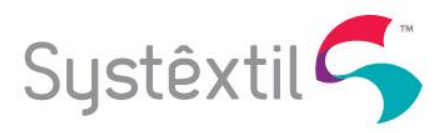

## ➢ **Cliente:**

É o cliente a qual o preço foi formado. Caso o preço seja para todos os clientes, deve-se informar zeros nestes campos.

Caso o cliente seja informado, o mesmo já deverá estar cadastrado no Cadastro de Clientes (pedi\_f010).

Não se pode esquecer que o cliente também deverá ser classificado quanto a este critério. Esta classificação é feita na tela Informações Comerciais (pedi\_f002). Esta tela poderá ser acessada através do Cadastro de Clientes (pedi\_f010), através do botão "Comercial".

## ➢ **Agrupador do Segmento:**

Indica qual o agrupador do segmento de mercado a que e destina o preço. Exemplo: Confecção, armarinho, etc.

Esta informação deverá estar pré-cadastrada no Cadastro de Segmento de Mercado (basi\_f511) (Ver item 8).

## ➢ **Região Comercial:**

Indica para qual região o preço se enquadra. Esta região comercial é informada no cadastro de Estados do Systextil (ver item 9).

Esta região Comercial não é o mesmo que a região que o cliente e o representante atuam e sim a que se destina preço na tabela de preços. Exemplo: Sul, Norte, Sudeste, etc.

## ➢ **Tipo de Faturamento:**

Indica o tipo de faturamento que será feito para o pedido. Cada Tipo de faturamento poderá ter um preço diferente

Exemplo: VIP, Não VIP, etc.

Os tipos de produtos disponíveis serão os configurados no Cadastro de Atributos da Formação da Tabela de Preços (pedi f227), através do atributo "3- Tipos de Faturamento" (ver item 1 deste documento).

## ➢ **Grupo / Subgrupo / Cor:**

Indica o produto que será vendido propriamente dito. O produto é formado pelos campos Grupo, Subgrupo e Cor. e já deverá estar cadastrado como produto.

É importante indicar aqui que este painel de vendas trabalha apenas com produto do tipo 2 ou 4 (tecidos acabados ou tecidos crus).

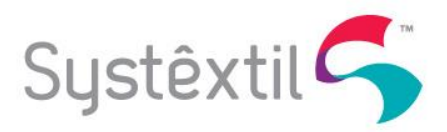

## ➢ **Tipo de Preço:**

Indica para o modo que será entregue o produto. Exemplo: Pacotes com 50 unidades, Pacotes com 100 Unidades, etc.

As tabelas disponíveis serão as configuradas no Cadastro de Atributos da Formação da Tabela de Preços (pedi\_f227), através do atributo "4- Tipos de Preços" (ver item 1 deste documento).

## ➢ **Moeda:**

É a moeda que se encontra o preço. Esta informação é informada no pedido de venda.

## ➢ **Preço:**

É o valor do preço unitário que será aplicado ao item a ser vendido.

## ➢ **% Comissão:**

É a comissão que o representante / vendedor irá receber na venda do produto. Este percentual de comissão é o aplicado no pedido de venda e poderá sofrer alterações conforme as regras comerciais aplicadas no momento da venda.

## ➢ **Vigência Inicial e final:**

É o intervalo de data que o item da tabela de preço pode ser utilizado em um pedido de venda.

## ➢ **Permite Desconto:**

Este é um atributo que indica se o produto na negociação informada pode sofrer um desconto por parte do representante. O campo marcado indica para o sistema que o representante poderá conceder um desconto para o item em questão. Caso contrário, o representante não poderá conceder o desconto.

Este atributo não tem influência nos descontos da capa do pedido de venda e da condição de pagamento.

## **FUNCIONAMENTO:**

## **Painel de Venda (brit\_f001)**

Este painel é utilizado pelo representante/vendedor para realizar as vendas de cada produto. Sendo assim, o modo normal de vendas do Systextil, onde se informa os itens dentro do pedido através do código do produto e o preço vindo de uma tabela de preço convencional não será utilizada.

O representante/vendedor irá escolher os preços a serem aplicados nos itens vendidos conforme a relação de preços indicados no Cadastro de Itens da Tabela de Preço (pedi\_f237) (ver item 11).

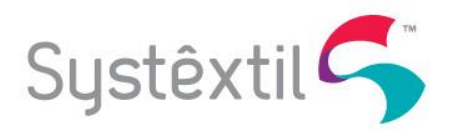

Este painel de Vendas é acessado de duas formas:

## • **Através da capa do pedido de venda (pedi\_f130).**

Sendo assim é necessário inserir a capa do pedido de venda e as observações do pedido, sendo este último opcional. Ao se ir para os itens do pedido, o sistema detecta que a empresa trabalha com o painel de vendas e irá abrir automaticamente o painel para realizar a venda. Os pedidos digitados aqui cairão diretamente nas tabelas do pedido de venda e sofrerão os processos automáticos do sistema, como por exemplo a "Analise do Crédito do Cliente".

## • **Através do Força de Vendas**

Neste modo, o representante irá utilizar o painel de vendas de forma direta. Não haverá uma capa de pedido de venda, todo o processo irá ser feito pelo painel.

Neste modo, o representante também não irá entrar no Systextil e sim em um local especifico para que este tipo de venda seja realizado. Este local também será via WEB.

Os pedidos digitados aqui serão inseridos em uma área transitória, que serão analisados pela área comercial e posteriormente serão integradas com o Systextil. Esta integração fará a análise do pedido de venda e a inserção do mesmo nas tabelas finais dos pedidos no sistema. Neste momento é que o sistema irá executar os processos de analises de créditos do cliente.

Neste documento não será abordado o funcionamento do pedido de venda como um todo, apenas o funcionamento do painel de vendas.

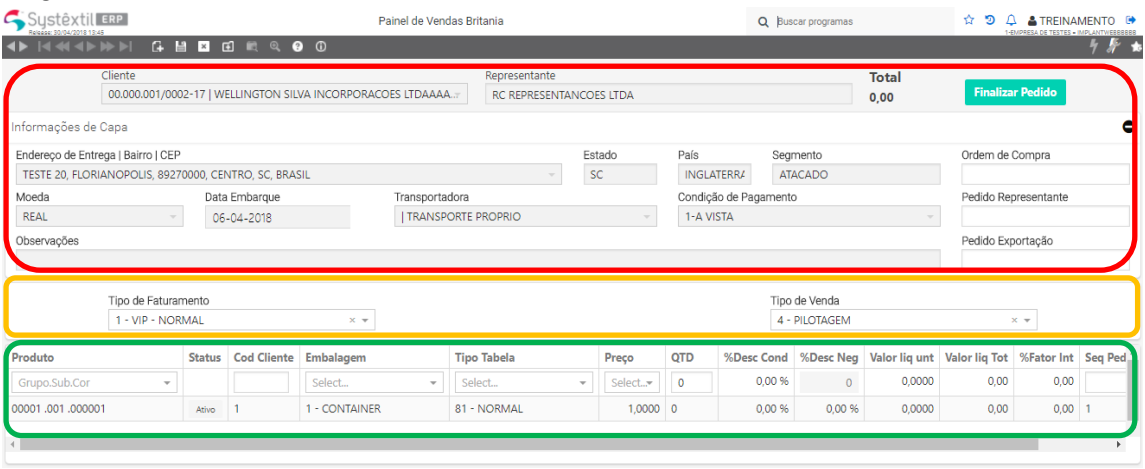

#### **Imagem 15 – Painel de Venda**

O painel de vendas se divide em três grupos de informações, agrupadas na imagem por cores.

## **Capa do Pedido de Venda (Quadro em vermelho):**

O quadro envolto pelo quadro em vermelho indica os dados da capa do pedido de venda, sendo que estas informações pertencem ao pedido como um todo. Ou seja, todo o pedido de venda terá estas informações.

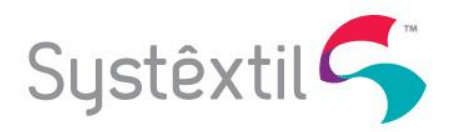

Neste quadro, quando o painel de vendas for executado pelo pedido de venda (pedi\_f130), as informações virão da capa do pedido e não poderão ser alteradas. Caso o painel seja executado através do força de vendas, estas informações deverão ser informadas pelo representante / vendedor que está digitando o pedido.

#### **As informações deste quadro são:**

**Cliente**: É o cliente para a qual esta sendo feito o pedido de venda. No modo "Força de Vendas", o usuário poderá escolher o cliente através do CNPJ ou da razão social do mesmo.

**Endereço de Entrega**: Indica para o sistema qual o endereço que será utilizado para fazer a entrega do item no faturamento. O sistema irá trazer o padrão do sistema para o cliente (código 001) e o representante poderá alterar esta informação. Este campo também indicará no faturamento se o mesmo deverá gerar uma nota fiscal de entrega de forma automática. Caso o painel seja executado através da capa do pedido de venda, esta informação virá da capa do pedido de venda e não poderá ser alterada.

Conforme já indicado, este endereço de entrega irá propiciar ao usuário indicar que o sistema gere uma nota fiscal de entrega de forma automática. Esta funcionalidade o sistema já contempla, bastando informar um endereço de entrega configurado para ter esta funcionalidade. O sistema irá incluir na sua descrição, se o endereço de entrega indicado irá gerar ou não uma nota fiscal de entrega.

**Segmento**: É o segmento que o cliente trabalha. Esta informação virá do cadastro do cliente. Esta informação não poderá ser alterada em nenhuma hipótese, independente se o pedido for informado pela capa do pedido ou pelo força de vendas.

**Estado**: É o Estado (UF) que o cliente esta localizado. Esta informação virá do cadastro do cliente. Esta informação não poderá ser alterada em nenhuma hipótese, independente se o pedido for informado pela capa do pedido ou pelo força de vendas.

**País**: É o país que o cliente está localizado. Esta informação virá do cadastro do cliente. Esta informação não poderá ser alterada em nenhuma hipótese, independente se o pedido for informado pela capa do pedido ou pelo força de vendas.

**Ordem de Compra**: É o número do pedido de compra do cliente. Esta informação é opcional e se informada irá ser destacada no arquivo XML da nota fiscal eletrônica gerada pelo faturamento do pedido. Este campo será preenchido automaticamente pelo sistema quando vier da capa do pedido, através do campo "Pedido Cliente"

#### **Representante**: É o representante responsável pela venda do produto.

Caso o painel de venda venha do força de vendas, o representante virá do cadastro de cliente e não poderá ser alterado.

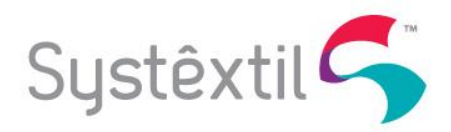

**Moeda**: É a moeda em que se está digitando o pedido de venda. Se o cliente for do Brasil, a moeda será o REAL, caso contrário, o representante/vendedor irá indicar a moeda.

**Data de Embarque**: É a data prevista que a mercadoria será entregue para o cliente (saída da empresa). Esta informação é importante para o setor comercial e para o planejamento da produção, que é feita com base nesta informação.

**Pedido Representante**: É um número que será mostrado para o representante e que o mesmo poderá controlar.

**Transportadora**: É a transportadora responsável pelo transporte dos produtos. Caso o painel de vendas venha do força de vendas, esta informação virá do cadastro de clientes e poderá ser alterada pelo representante / vendedor.

**Condição de pagamento**: É a condição de pagamento que o cliente irá pagar a fatura emitida.

**Pedido Exportação**: É um número de controle para pedidos de exportação. Este campo somente estará disponível se o pedido for de exportação (Estado do cliente for "EX"). Esta informação é gerada de forma automática pelo sistema e não poderá ser alterada pelo sistema.

A máscara deste campo será:

#### **EXP9999/9999**

Onde: **EXP é uma expressão fixa 9999 é um sequencial que será utilizado a cada ano 9999 é o ano de emissão do pedido de venda**

Por exemplo: **EXP0001/2018**

**Observações:** É as observações do pedido de venda.

## **Capa do Pedido de Venda (Quadro em amarelo):**

As informações aqui indicadas também pertencem ao pedido de venda. Ou seja, estas informações pertencem a todo o pedido de venda e não poderá haver dois ou mais itens com estas informações diferentes entre si.

Estes campos deverão ser informados pelo representante/vendedor antes de digitar o primeiro item. Caso um ou mais itens tenham sido inseridos no pedido de vendas, estas informações servirão para todos os itens deste pedido.

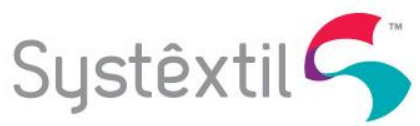

## **As informações deste quadro são:**

**Tipo de Venda**: É o tipo de venda que foi negociado com o cliente. Este campo virá do "Cadastro de Atributos da Formação da Tabela de Preço", através do Tipo de Atributo "5-Tipo de Vendas".

**Tipo de Faturamento**: É o tipo de faturamento que foi negociado com o cliente. Este campo virá do "Cadastro de Atributos da Formação da Tabela de Preço", através do Tipo de Atributo "3-Tipo de Faturamento".

## **Itens do Pedido de Venda (Quadro em verde):**

As informações são os produtos vendidos no pedido de venda.

As informações deste quadro são:

**Grupo / Subgrupo / Item**: São os códigos que juntos identificam o produto a ser comprado.

**Status**: É a situação do item perante o comercial. Esta situação virá do cadastro de Situações dos Produtos Perante a Venda (ver item 8).

**Cód. Cliente**: É o código do produto na versão do cliente. Esta informação não é obrigatória e não há consistências neste campo, podendo ser informado qualquer código.

**Embalagem**: São as embalagens disponíveis para o produto selecionado. Esta informação deverá estar relacionada ao produto através do cadastro "Relacionamento entre Produtos X Embalagens" (pedi\_f231).

**Tipo Tabela de Preço**: Indica o tipo da tabela de preço que está disponível para ser utilizada no pedido de venda. Somente poderá ser utilizada as tabelas de preço relacionadas ao representante informado na capa do pedido de venda.

**Preço**: É o preço estipulado na tabela de preço e escolhida através dos filtros informados pelas informações passadas no painel de vendas (todos os campos já tratados até o momento). O sistema irá mostrar todos os preços disponíveis e o representante poderá escolher apenas um preço disponível.

**Quantidade**: É a quantidade solicitada pelo cliente. A quantidade informada será analisada para verificar se está dentro da quantidade mínima e máxima informada no cadastro de "Relacionamento de Tipos de Venda X Tipo de Produto X Tipo de Preço" (pedi\_f228). **Essa consistência não será executada se o cliente for VIP**. O cliente será considerado VIP se no seu cadastro, o mesmo estiver configurado com um código diferente de zero. Este parâmetro se encontra na tela de "Informações Comerciais" (pedi\_f002), conforme imagem a seguir:

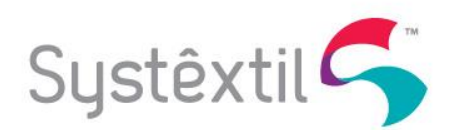

**Imagem 14 – Informações Comerciais (pedi\_f002)**

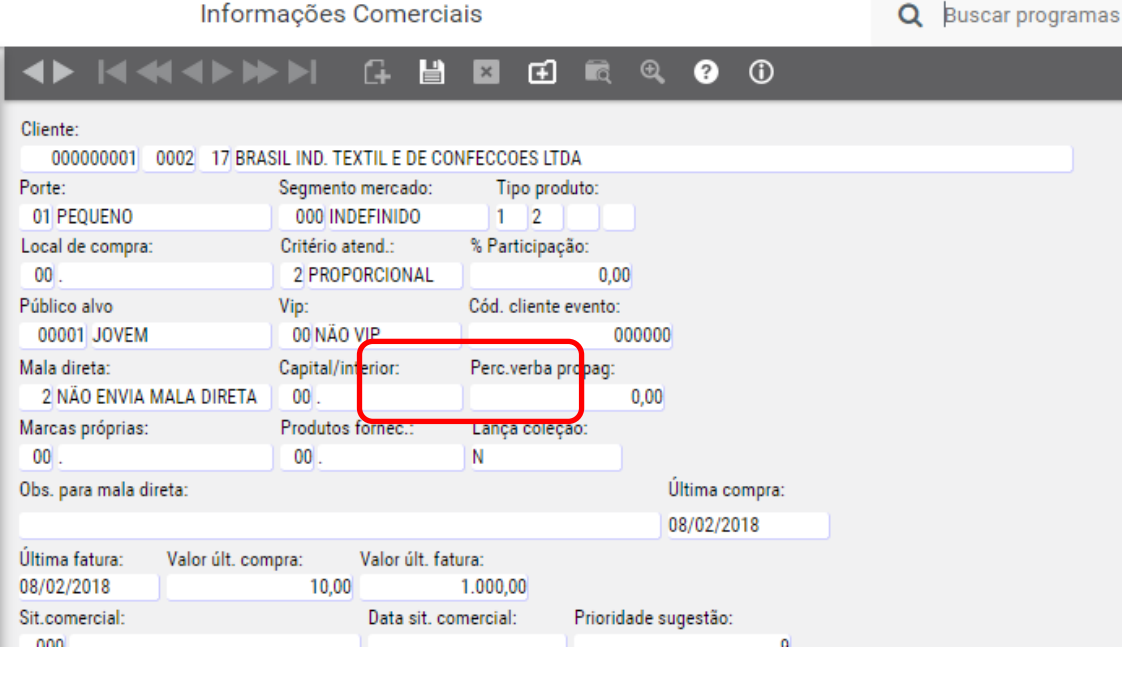

**% Desconto Condição de Pagamento**: É o desconto que está relacionado a condição de pagamento indicada no pedido de venda. Esta informação não poderá ser alterada.

## **% Desconto negociado**: É o desconto indicado pelo representante.

Este campo estará disponível para ser informado somente se o item na tabela de preços indicar que é possível que o representante possa conceder descontos. Caso o representante possa conceder desconto, o sistema irá verificar no cadastro "Tabela de Descontos X Comissão" (brit\_f010) se o desconto informado está relacionado ao Tipo de Venda e ao Tipo de faturamento indicado.

Caso o desconto não esteja entre um intervalo indicado neste cadastro, o sistema irá bloquear este desconto, não deixando passar.

**Valor Liquido Unitário**: É o valor do item já considerando os descontos concedidos para o item.

**Valor Liquido Total**: É o valor total do Item já considerando os descontos concedidos para o item.

**% Fator Interno**: É o percentual de comissão do representante para o item. Esta informação será o resultado do calculo do percentual de comissão encontrado na tabela de preços subtraído do percentual de redução da comissão buscado na tabela de "Descontos X Comissão".

Caso o resultado do calculo da comissão do representante der um valor menor que zero, o sistema irá considerar o percentual zero para a venda do representante no item.

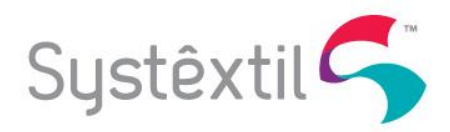

**Seq. Pedido de Compra**: É a sequência do pedido de compra do cliente. Esta informação é opcional e se informado será enviado no arquivo XML da nota fiscal eletrônica gerada pelo Systextil.

## **Funcionamento do Painel referente a navegação entre os grupos de informações:**

No painel de vendas, o representante poderá navegar entre os diversos grupos de informações desde que respeite as seguintes regras:

- Se não houver nenhum item informado no pedido de venda, o representante poderá alterar qualquer informação já passada para o painel. Porém as regras já estipuladas anteriormente deverão ser preservadas.
- Se houver um ou mais itens informados no pedido de venda, o representante não poderá alterar nenhuma informação, com exceção da condição de pagamento. Mas se o houver esta alteração o sistema irá avisar o representante que esta alteração irá alterar todas as negociações feitas dentro deste pedido e que a confirmação desta alteração irá recalcular o pedido de venda como um todo. Caso o representante confirmar esta alteração, o sistema irá recalcular os preços de todos os itens do pedido de venda e os dados já informados, alterando apenas o percentual de desconto da condição de pagamento.

#### **Regra de venda perante o Status Comercial do produto:**

Todo o produto terá um status (situação) perante a venda. Esta situação não é o campo que indica se o produto está Ativo ou Inativo perante o sistema, mas sim a situação do produto referente a venda do mesmo. Esta situação somente será utilizada no painel de venda.

As situações possíveis são:

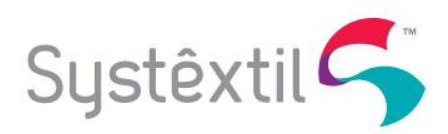

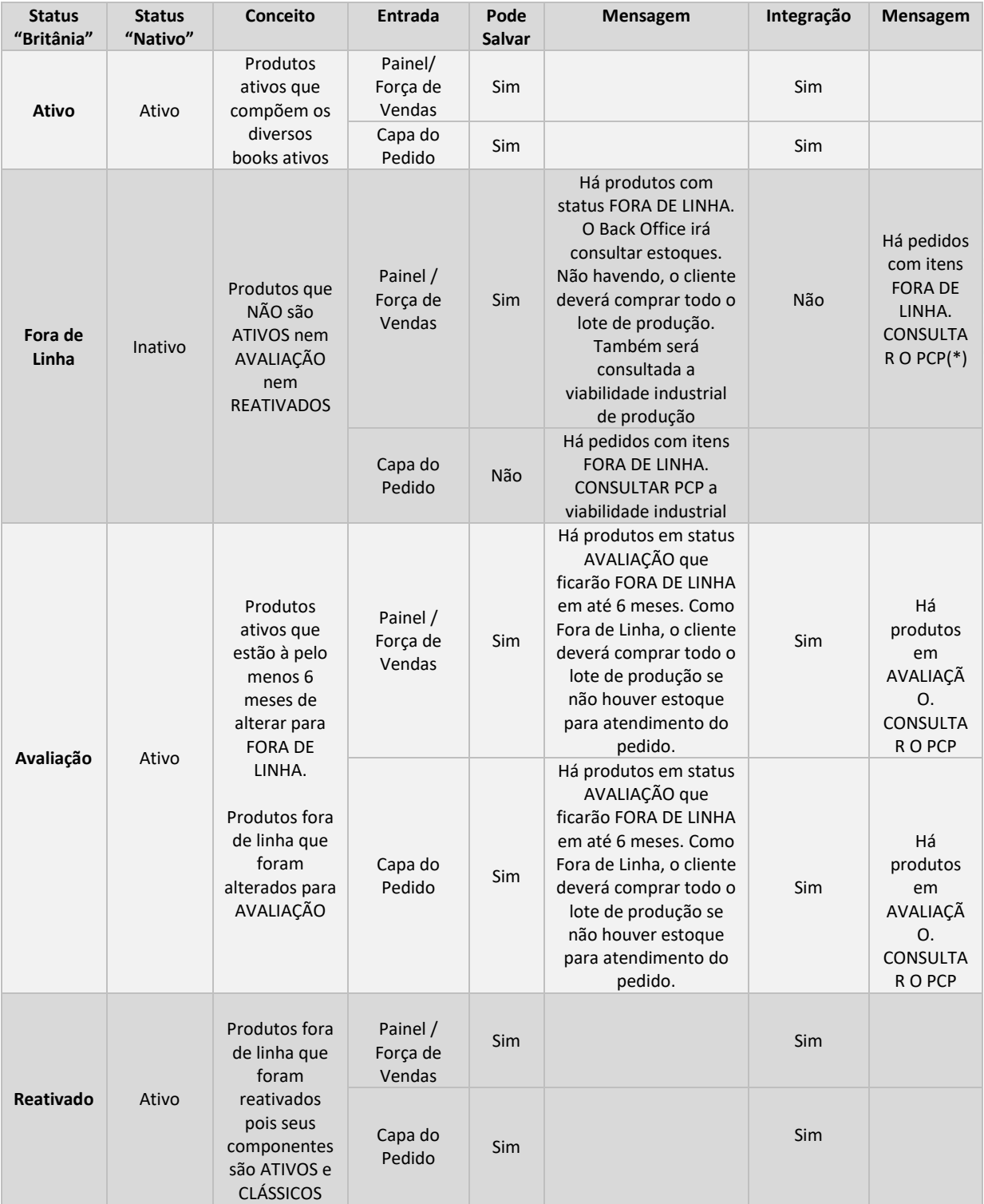

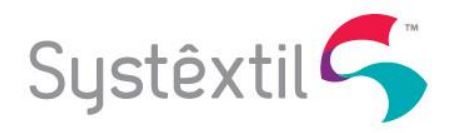

#### **Resultados do Painel de Vendas:**

Os itens inseridos no painel de vendas serão lançados diretamente na base de dados do Systextil, conforme o painel está sendo utilizado.

Caso o Painel de Vendas seja executado através da Capa do Pedido de vendas (pedi\_f130), o sistema irá gerar os itens do pedido automaticamente, utilizando as regras aplicadas no painel de vendas. Estes itens serão utilizados pelo processo de venda para fazer as conferencias e procedimentos necessários para encerrar a venda e deixar o pedido de venda disponível para os demais processos que ocorrerão na empresa.

Se o painel de vendas for executado pelo Força de Vendas, ao se confirmar os itens, o sistema irá inserir o pedido de venda em uma área chamada de área de integração. Os pedidos inseridos nesta área não são considerados pedidos finais para o Systextil e assim não serão considerados pelas rotinas do Systextil, como por exemplo, relatórios, consultas, etc). Estes pedidos deverão ser integrados pelo processo de integração de pedidos do Systextil. Este processo irá ler todos os pedidos de venda marcados para a integração, gerando assim os pedidos de vendas finais do Systextil. Neste processo o Systextil faz todas as consistência e procedimentos necessários para que se tenha a garantia que o pedido tenha entrado de forma correta na sua base de dados final.